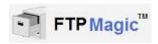

# FTP File Transfer System

#### Technology by Apptec

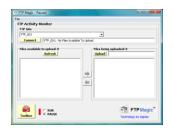

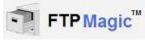

### **QUICK START GUIDE**

### **NEED HELP?**

If you have any questions about FTPMagic's use, installation, or upgrade, please contact your FTPMagic Reseller. If you need additional assistance you may also email Support@DigiTelSoftware.com with your questions. Remote installation and setup support is also available upon request.

FTPMagic is an FTP File Transfer System that gives you the ability to securely send files to one, or up to 300 FTP Folders. FTP Folders can be rented on Apptec Corporation's servers that are dedicated to securely transferring Dictation Files to Remote Transcriptionists and Typed Documents to your Clients. You can set your DigiTel Call-In Dictation System to automatically send Dictation Files to one or more FTP Folders, and you can drop-n-drag files to Desktop Shortcuts that FTP Magic is set to monitor. For more information on how to securely send your Remote Transcriptionists their work, and to send your Clients their Typed Work, and how to Rent FTP Folders, please email Info@DigiTelSoftware.com

**This Quick Start Guide** briefly tells you how to install your FTP Magic software. More detailed installation, setup and usage instructions can be found in the **FTP Magic User Manual** which is available to view and download from the **Documentation** page at **www.DigiTelSoftware.com** 

## FTPMagic Installation & Initial Setup:

- DOWNLOAD the latest FTPMagic at www.DigiTelSoftware.com by clicking on SOFTWARE then New Installation. Then click on the version number under the FTPMagic heading and follow the on-screen instructions (making sure to install in the Default Directory, and during installation if asked "Do you want to keep this file" always click Yes).
- 2. **SIGN-UP** to receive an email when a newer version becomes available by clicking on the **UPDATE NOTICES** page of **www.DigiTelSoftware.com**
- 3. RUN FTPMagic from Windows Start, All Programs menu. It will run for FREE on the same pc that is running DigiTel or DigiScribe if used with Apptec's FTP Folders. On other pc's or when used with a non-Apptec FTP Folder, it will run for a FREE trial period without a License Key so you can begin to use it right away. When you purchase an FTPMagic License Key, you will receive a POP (Proof-Of-Purchase) Number that will be on the Installation CD's label or on an Invoice or Email. To receive your FTPMagic License Key, email your POP Number plus the Lock Number shown in FTPMagic's Registration menu to Keys@DigiTelSoftware.com
- 4. **CONTACT** your FTPMagic Reseller or email Info@DigiTelSoftware.com for information on renting Apptec FTP Folders for less than 50<sup>©</sup> per day.